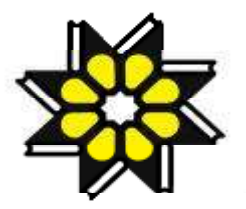

وزارت علوم تحقيقات و فنّاوری کتابخانه منطقه ای علوم و تکنولوژی

گزارش نهائی طرح پژوهشی طراحی و پياده سازی پايگاه اطلاعاتی نقشه ها و اطلس ها در شبکة اينترنت

دکتر جعفر مهراد مهندس سارا کلينی رويا جناب زاده

زمستان ۱۳۸۴

**فهرست مطالب** 

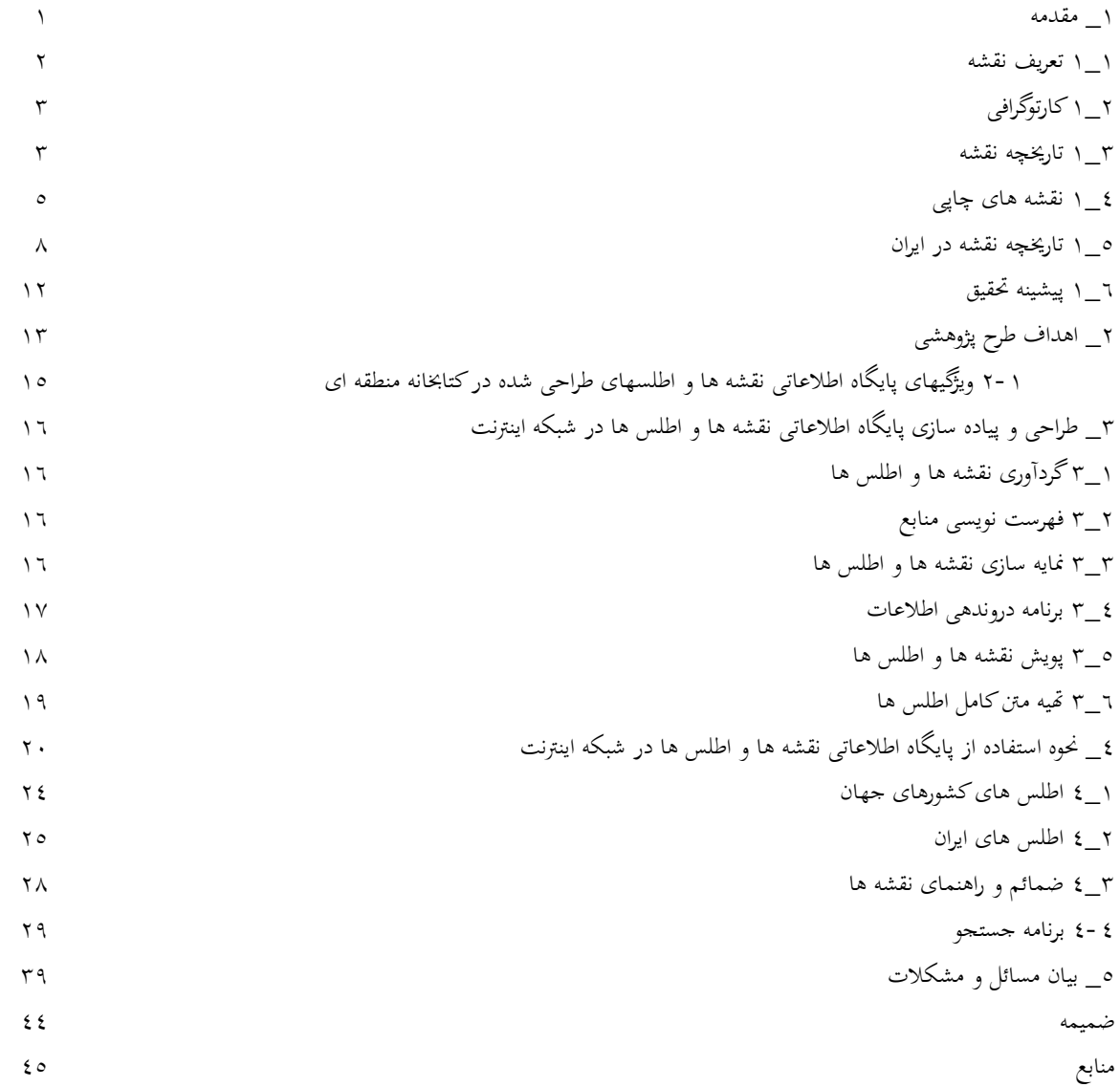

#### **۱ -مقدمه**

در شرايط كنوني كه عصر اطلاعات نام گرفته است اتخاذ استراتژي مناسبي در زمينه هاي اطلاعات و ارتباطات و فراهم نمودن زيرساختهاي مناسب و زمينه هاي لازم براي تشكيل و پيشرفت دولت الكترونيكي و ايران رقومي بسيار ضروري به نظر مي رسد. رکن اساسی دسترسی به اين مهم؛ ساماندهی اطلاعات است، چرا که گزينش صحيح داده ها، گردآوري، سازماندهي، پردازش و ... از عوامل بسيار مهم در دسترسی مفيد و سريع كاربران به اطلاعات مورد نياز خود مي باشد. در اين ميان منابع اطلاعاتي مختلفي از قبيل کتاب، نشريه، اسناد، نقشه و ... موجودند كه نقشه نيز مانند ساير منابع اطلاعاتی از جايگاه خاص خود برخوردار بوده و كاربران منحصر به خود را دارا مي باشد.

پيش از پرداختن به گزارش طرح تحقيقاتی ، نخست مقدمه مختصری دربـاره نقشه ارائه می گردد.

#### **۱ ۱- تعريف نقشه**

در زبان انگلیسـی نقشـه (MAP (بـه معنـی ورق و صـفحه آمـده کـه خـود برگرفته شده از کلمه (MAPA (بـه معنـی سـفره و رومیـزي اسـت بـا ایـن حـال تعاریف مختلفی براي نقشه ثبت شده است کـه از جملـه مـی تـوان بـه مـوارد زیـر اشاره داشت:

ـ نمایش قراردادي پدیده هاي فضایی در یک سطح هموار.

ـ نمایش سطح زمین یا قسمتی از آن معمولاً بر روي یک سطح هموار. ـ تصویر جغرافیایی که در آن خشکیها و دریاها بر حسب طول و عرض جغرافیایی ترسیم شده باشند.

ـ نمایش گرافیکی عوارض طبیعی و مصنوعی موجود بر سطح زمـین یـا درون آن، بر روي یک سطح هموار و بر اساس یک مقیاس مشخص.

ـ برگرداندن شکل و شمایل طبیعت در یک مقیاس معین بـر روي یـک صـفحه فلـز، پارچه، چوب و غیره[ <sup>1</sup>] .

بطور کلی دو وظیفه مهم براي نقشه هاي سنتی مطرح است.

- 1- به تصویر کشیدن سطح زمین به طـوري کـه مصـرف کننـده نقشـه بتوانـد هندسه منطقه را درك و دریافت نماید.
- 2- نمایش کلیه عوارض در یک مقیاس خاص و در بالاترین دقـت ممکـن ، بـه طوري که بتوان اندازه گیري هاي موثقی از طریق نقشه انجام داد [ <sup>2</sup>].

لازم به ذکر است که هم اینک وظیفه دوم در عصر دیجیتالی مناسـبتی نـدارد زیرا اندازه گیریهاي دقیق با اسـتفاده از داده هـاي رقـومی انجـام و محاسـبات بـا کامپیوتر بسرعت اجرا می شود.

## **۲ ۱- كارتوگرافی**

کارتوگرافی اساساً تکنیک و هنري است کـه بـا کوچـک کـردن خصوصـیات فضایی (ابعاد ) انواع مختلف اجسام و سطوح بزرگتر (ماننـد قسـمتی یـا تمـام کـره

زمین و یا یک کره آسمانی) سر و کار دارد. این تکنیک پهنه هاي وسـیع را کوچـک می کند تا قابل مشاهده باشند و به عبارت ساده تـر کـارتوگرافی علـم تهیـه نقشـه است.

#### **۳ ۱- تاريخچه نقشه**

قدیمی ترین نقشه معتبر باقیمانده نقشه اي است که بر لوحـه اي از گـل رس حک شده، این نقشه در بابل کشف شده و متعلق بـه قـرن 6 قبـل از مـیلاد اسـت و اصل آن در موزه بریتانیا نگهداري می شود همچنین نقشـه دره نیـل (معـروف بـه نقشه هاي کاداستر ) که حدود املاك را مشخص میکند. این نقشه ها بر پایـه همـان تصوراتی است که زمین را دایره اي شکل، اما مسطح تصور کرده و می پنداشـتند که اطراف آن را آب فرا گرفته است.

با اندازه گیري زمین توسط اراتوستن ( 2 9 1 - 4 8 2 ق.م ) تغییراتی در نقشه هـا حاصل شد. وي از ارتفاع سایه ها در آفتاب توانست کره زمین را اندازه گیري کنـد وعدد 0 0 0 6 4 کیلومتري که او به دست آورد تنها 5 1 درصد با اندازه واقعی اختلاف داشت. براي اولین بار مدارها و نصف النهارها در نقشه هاي اراتوستن نشـان داده شد و این سرآغازی برای محاسبه ابعاد زمین محسوب می شد ا2]. بعد از مدتی نقشه دریانوردي پورتولانیپا (نقشه راهنماي بنادر و لنگرگاههـا ) تهیـه شد. نمونه اي از این نقشه ها در کتابخانه کنگره آمریکا نگهداري می شـود. کـه بـه صورت رنگی روي چرم کشیده شده و مزین به طلا است.

بطلمیوس در قرن دوم میلادي سعی کرد بهتـرین روش نقشـه بـرداري، کـه همان ترسیم نقاط یک کـره روي کاغـذ اسـت را طراحـی کنـد. او تمـامی اطلاعـات موجود در زمینه نقشه را تا زمان خود گـردآوري کـرده بـود از جملـه محاسـبات اراتوستن، دانشمند یونانی، که متاسفانه بـا ویرانـی کتابخانـه اسـکندریه مصـر در سال 1 9 3 میلادي تمامی آثار بطلمیوس در زمینه علم نقشه نگاري هم کـه در آنجـا نگهداري می شد از بین رفت.

پس از تاراج اسکندریه ، طی هزار سال بعد نقشه هاي دنیـا چیـزي جـز قلـب واقعیـت، متـاثر از مرجـع هـا و نمادهـاي انجیـل، نبودنـد. از جملـه مـی تـوان بـه نقشه های $\rm (OT)$  اشاره داشت که در آنها اورشلیم را به عنـوان مرکـز عـالم نشـان می دادند. نقشه هاي مذکور جهان را در داخل دایره اي که بـا یـک صـفحه مسـطح مشخص می باشد نشان می دهند که شطی از اقیانوس اطـراف آن را فـرا گرفتـه و قاره هاي اروپـا و آسـیا و آفریقـا در اطـراف یـک (T (قـرار مـی گیرنـد و دریـاي مدیترانه و شطهاي نیل و تانه و دون شاخه هاي آن را شکل می دهند. این نقشه ها با ابعاد بزرگ غالباً بر دیوار کلیساها ترسیم می شـدند و نمـایش خیـالی از جهـان بودند. از قدیمی ترین ایـن نقشـه هـا نقشـه مپامانـدي موجـود در کلیسـاي جـامع هیرفورد می باشد . این نقشه که بزرگترین، مشروح تـرین، و محفـوظ مانـده تـرین نقشه دنیا در قرون وسطی (قرن سیزدهم میلادي) است جهان را به شکل دایره اي نشان می دهد که اورشلیم در مرکز و باغ عدن در بالاي آن قرار دارد در حالی کـه انواع و اقسام حیوانات و جانوران عجیب و غریب و هیولاهاي افسانه اي اطراف آن را فرا گرفته اند 31].

رنسانس با ایجاد تحول در تمامی زمینه ها، فصل جدید از نقشه نگاري را نیز به همراه آورد. از پایان سده پانزدهم به بعد یک بار دیگر صحت و دقت به معیـار اصلی نقشه نگاري تبدیل شد، دقت نقشه ها بالاتر، تعداد آنها زیادتر و فضاي نقشه نگاري گسترش پیـدا کـرد، پیشـرفت علـم بـه ویـژه در مـورد محاسـبه مختصـات جغرافیایی، امکانات اصلاح کتب مربوط به بنادر را فراهم آورد.

### **۴ ۱- نقشه های چاپی**

اختراع صنعت چاپ و عکاسی در حدود سال 0 5 4 1 میلادي بـود کـه هماننـد سایر انتشارات، نقشه هارا نیز تحت تاثیر قرار داد و تولیـد و چـاپ انبـوه نقشـه را امکان پذیر ساخت.

در سـال 7 7 4 1 مـیلادي در شـهر بولـونی ایتالیـا، بـراي اولـین بـار اطلـس جغرافیایی مشتمل بر 7 2 نقشه که توسـط بطلمیـوس در حـدود 0 5 1 سـال پـس از میلاد بر مبناي صـحیح رسـم شـده بـود و طـول و عـرض جغرافیـایی را نیـز بـه نقش هاي خود افزوده بود چاپ و منتشر شد وي روي ایـن نقشـه هـا 0 0 0 8 نقطـه شناخته شده جهان را مشخص کرده بود. اطلس مذکور قدیمی تـرین اطلـس چـاپی شناخته شده تاکنون می باشد.

سباستین مونستر براي اولین بار اطلس مذکور را به صورت یـک مجلـد (بـه جاي نقشه هاي جداگانه ) چاپ و صحافی نمود و هنرمندان و کنده کاران چوب نیـز با تزیین و منقوش نمودن حواشی و متون آن اطلسی زیبا و منحصر به فرد عرضه نمودند. در سال 5 2 5 1 میلادي اولین نقشه مربوط به قاره اروپا به این طریق چـاپ شد که بسیار زیبا است.

مونستر در ادامه کار خود اطلسی شامل نقشه هاي چهار قاره اروپـا، آسـیا، آمریکا، و آفریقا را با چاپی زیباتر تهیه و معرفی کرد.

در قرن 6 1میلادي فردي هلندي به نام اورتلیوس با رنگ آمیزي نقشه هاي سـیاه و سفید براي اولین بار نقشه هاي رنگی را ارائه نمود. وي در سال 5 7 5 1 اطلسـی را با قطع کوچک 8× 10 سانتیمتر را که شامل بیش از یکصد نقشه کوچک و زیبا کـه همراه با توضیح مربوط به هر نقشه بود در دسترس علاقمندان قرار داد.

در سال 9 6 5 1 ژرار مرکاتور فنلاندي به تهیه اطلـس مشـهور خـود پرداخـت وي اطلسی را عرضـه نمـود کـه هـر نقطـه از نقشـه را بـر اسـاس طـول و عـرض جفرافیایی آن به صورت عمود بر هم ترسیم کرده بود. این تصاویر هندسی انقلاب بزرگی را در ترسیم نقشه به دنبال داشت. او روش تصویر اسـتوانه اي را بـه نـام خود ثبت کرد [۴].

از قرن 6 1 به بعد کار تهیـه نقشـه و کـارتوگرافی پیشـرفت زیـادي کـرد. در اواخـر قـرن 7 1 دسـتگاههاي زاویـه یـاب و دوربـین هـاي انـدازه گیـري زاویـه و ارتفاع سنج و ساعتهاي دقیق آونگی براي اندازه گیري طول جغرافیایی ابـداع شـد. در همین سالها بود که نظریات جدیدي در زمینه کارتوگرافی ارائه گردید.

از سال 0 0 9 1 به بعد کارتوگرافی از نظر فنی پیشرفت قابل ملاحظه اي داشته است. وقوع دو جنگ جهانی تـاثیر زیـادي روي تهیـه نقشـه داشـته اسـت. اختـراع، توسعه و تکامل صنعت هواپیمایی یکی دیگر از عوامل توسعه در تهیه نقشه بود. با پیشرفت صنعت عکاسی در قرن 9 1 کـارتوگرافی گـام در مرحلـه جدیـدي نهـاد. از ابزاري که بیشترین تاثیر و تحول را در امور کارتوگرافی ایجـاد کـرد رایانـه بـود. نقشه کشی با رایانه سریعتر، ارزانتر و نه تنها باعث صرفه جویی در هزینه و زمان گردید بلکه فضا و امکانات کمتري براي نگهداري و حفاظت از آن لازم شد. امروزه نقشه کشی به کمک رایانه در کشف و اسـتخراج معـادن نقـش عمـده اي را ایفاء می کند. هر چند که به کمـک تکنیـک هـاي نقشـه کشـی رایانـه اي ، اطلسـهاي بسیاري در تمام نقاط دنیا تهیه و توزیع شده اند، اما این نقشه ها پدیده هاي طبیعی را به طور ساده تر نمایش می دهند و بنابراین می توان گفت که حقیقت هاي پیچیده

را آن طور که باید درست نشان نمی دهند.

اکنون تهیه یک نقشه شامل مرحله گـردآوري اطلاعـات و نمـایش داده هـاي برگزیده می باشد. جمع آوري داده ها ناگزیر با نوعی انتخاب همراه است، انتخابی که بایستی بر هدف نهایی نقشه استوار باشد. این مراحل از 0 3 سال قبل تـا کنـون تحول زیادي را پشت سر گذاشته است، اساس داده هـا از حالـت پراکنـدگی خـارج شده است و حال می توان آنها را بر روي لوح فشرده اي با اضافه کردن سیسـتم

رده بندي گزینه ها، گروه بندي کرد. بدین ترتیـب(GIS (کـه در زبـان انگلیسـی بـه معنـی سیسـتم اطلاعـات جغرافیـایی اسـت ایجـاد مـی گـردد، ایـن تحـول حرفـه کارتوگرافی را نه تنها دگرگون، بلکه متنوع تر و ساده تر می کند .]5[

هم اکنون در جهان صدها موسسه کارتوگرافی وجود دارد و انجمنی به نـام انجمن بین المللی کارتوگرافی نیز تاسیس شده است ضمناً کنفرانسی بین المللی در زمینه کارتوگرافی وجود دارد که هر دو سال یک بار در یکی از کشـورهاي بـزرگ جهان برگزار می شود.

#### **۵ ۱- تاريخچه نقشه در ايران**

تا قبل از تاسیس دارالفنون نقشه برداري علمی و منظم در ایران و به وسـیله ایرانیان صورت نگرفته بود. و نقشه هایی با مقیـاس کوچـک کـه بـه وسـیله نقشـه برداران اروپایی در اطلس ها یا به صورت انفرادي تهیه می شد هیچ مبنـاي علمـی نداشت. در حالی که نقشه برداري علمی در سایر نقـاط جهـان از قـرن 5 1 مـیلادي شروع شده بود.

فقط در سال 9 0 0 1 هجري قمري که شاه عباس با پاي پیـاده از اصـفهان بـه مشهد می رفت جلال الدین منجم باشی معروف به ملا جلال منجم و سه نفر دیگـر از همراهان شاه عباس، از دروازه اصفهان تا دروازه مشهد رابا طنابی به طـول 0 5 ذرع اندازه می گرفتند و بدین وسیله آنها فاصـله بـین اصـفهان و مشـهد را تعیـین نمودند. در اواخر قرن 8 1 میلادي در ایران عباس میـرزا بـراي نخسـتین بـار میـرزا جعفر را براي تحصیل مساحی و مهندسی و میرزا رضا را براي آموختن مهندسی توپخانه به انگلستان فرستاد. آنان پس از بازگشـت در سـال 5 6 2 1 هجـري قمـري مأمور تهیه نقشه حدود مرزي ایـران و عثمـانی شـدند. در سـال 6 6 2 1 نیـز میـرزا رضاي مهندس نقشه جدیدي به سبک امروزي از آذربایجان تهیه کرد.

با تأسیس دارالفنون نقشه برداري علمی در ایران مطرح گردید. کرشیش یکی از معلمان اطریشی مدرسه دارالفنون، تدریس جغرافیا و تاریخ را براي اولـین بـار در ایران عهده دار شد. او با کمک ذوالفقار بیگ و محمدتقی خـان در سـال 5 7 2 1 نقشه اي از دارالخلافه تهران تهیه کرد. این نقشه از قدیمی ترین نقشه هاي صـحیح پایتخت به شمار می آید [6] . در سال 89216. ق. بارون لنتـر نقشـه اي از دولاب و دوشان تپه و سلطنت آباد و تجریش و امامزاده حسـن بـه مقیـاس 0 0 5 :2 1 طـرح کرد.

در زمان ناصرالدین شاه به فرمان امیرکبیر، عبدالرسول خان مهندس، نقشـه کاملی از تهران و اطراف آن را تهیه نمود و سـپس توانسـت اولـین نقشـه ایـران را ترسیم نماید. عبدالغفار نجم الدوله (نجم الملـک) کـه از جغرافیـدانان بـزرگ کشـور است نیز به فرمان ناصرالدین شاه در سفري به اهواز نقشه مسیر تهران به اهـواز را تهیه کرد. او همچنین نقشه اي را کـه کرشـیش کشـیده بـود بـه مقیـاس 0 0 0 4 : <sup>1</sup> تبدیل کرد و نقشه اراضی شهر تهران را نیز در مدت » ماه کشید. عبدالغفار حاصل زحمات خود را در رساله اي به عنوان تشخیص نفوس دارالخلافـه تنظـیم کـرد. او همچنین کتابی به نام کفایه الجغرافی در اواخر عمر، در سال 9 1 3 1 چاپ کرد.

در سال 7 9 2 1 ه . ق میرزا مهدیخان سرتیپ ، مـامور خـدمت در سیسـ نات و بلوچستان شد و حاصل این ماموریت سفرنامه اي است که به ضمیمه ، نقشه اي از آن حدود به ناصرالدین شاه عرضه کرد.

مهندس عبدالرزاق بغایري یکی دیگر از افراد برجسته این زمان می باشد وي براي اولین بار تنظیم نقشه ایران و تصحیح نامهاي جغرافیایی را انجام داد. از دیگر کارهاي مهم او چاپ نقشه مفصل ایران و یک دوره نقشـه جهـان (در هفـت قطعـه ) است 7[ ] . او در سال 2 1 3 1 کره مصنوعی بزرگی به قطـر 5/0 متـر بـراي اهـدا بـه ناصرالدین شاه ساخت که در ازاي آن درجه سرتیپی و معلمی مدرسه نظام بـه او داده شد. او همچنین نقشه اي از تهران را تهیـه کـرد. از سـایر کارتوگرافـان دوره قاجار و پهلوي ، میرزا نصر اله خان، ذوالفقار خان مهندس، محمد بن ایـرج قاجـار، احدبن سلیمان، محمدرضا قراچه داغی، اشرف قراچـه داغـی، الهیارخـان مهنـدس، عبدالله خان سرتیپ، مهندس الدوله ، عبدالعی بیک سرهنگ و علی مهندس را باید نام برد.

از سال 0 0 3 1 هجري شمسی نقشـه کشـی و کـارتوگرافی در ایـران توسـعه یافت. در سال 1 4 3 1 دایره جغرافیایی ارتش تاسیس شد و به دنبال آن نقشه هـا یی با مقیاس 0 0 0 5 2 : <sup>1</sup> براي همه مرزها و پادگان هاي کشور تهیه شد.

در سال 5 4 3 1 تهیـه نقشـه سراسـر کشـور در مقیـاس 0 0 0 5 2 : <sup>1</sup> توسـط سـازمان جغرافیایی ارتش آغاز شـد و همزمـان بـا آن ، سـازمان نقشـه بـرداري زیـر نظـر سازمان برنامه و بودجه به منظور تهیـه نقشـه هـاي بـزرگ مقیـاس و کـاملتر بـه فعالیت پرداخت.

مهندس ابراهیمی از پایه گذاران کارتوگرافی کشور بنیانگذار سـازمان نقشـه برداري کشور بود، وي در سال 2 2 3 1 شمسی براي آموزش نقشه برداري و تهیـه عکس هاي هوایی از سراسر کشور فعالیت وسـیعی را آغـاز نمـود کـه بعـدها بـا تشکیل دانشکده نقشه برداري اهداف او به ثمر رسید [ <sup>6</sup>].

پس از مـدتی در سـال 7 4 3 1 شمسـی اداره جغرافیـایی ارتـش بـه سـازمان جغرافیایی کشور تبدیل شد و تیمسـار سـپهبد حـاج علـی رزم آرا از پیشکسـوتان کارتوگرافی کشور و دانشمند و محقق برجسته این فن نیز مسولیت این سازمان را عهده دار شد، اثر با ارزش فرهنگ جغرافیایی ایـران در 0 2 جلـد و نقشـه ایـران در مقیــاس 0000000 1:1 از آثــار اوســت. مرحــوم اســتاد عبــاس ســحاب در بخــش خصوصی کشور و نخستین تو لید کننده کره جغرافیایی به زبان فارسـی و مولـف دهها اطلس و نقشه جغرافیایی ایران بود. در سال 2 5 3 1 سازمان نقشه برداري نیز در سازمان جغرافیایی کشور ادغام شد و به تدریج نقشه هاي توپوگرافی 0 0 0 0 5 : <sup>1</sup> و 0 0 0 0 5 2 : <sup>1</sup> پوشش ایران تکمیل شد[ <sup>2</sup>].

امروزه غیر از سازمان هاي دولتی، موسسـه هـاي خصوصـی نیـز در تهیـه نقشه هاي کوچک مقیاس و آموزشی فعالیت می کننـد، اسـتاد عبـاس سـحاب پـدر

کارتوگرافی ایران، بنیانگذار چاپ نقشه در بخش خصوصی کشور و نخستین تولید کننده کره جغرافیایی به زبان فارسی و مؤلف دهها اطلس و نقشه جغرافیایی ایـران است.

#### **۶ ۱- پيشينه تحقيق**

هم اکنون با توجه به گسترش همه جانبه تکنولوژي در تمامی زوایاي زندگی بشر، و سرعت پیشرفت علوم و توسعه تکنولوژي در کلیه رشته هاي علمی و فنـی در دو قرن اخیر، اساس علم نقشه برداري مانند سایر علـوم زمـان بکلـی دگرگـون شده است. از طرفی چون هر گونـه اقـدام فنـی یـا فیزیکـی بـر روي زمـین بـدون نقشه هاي دقیق میسر نخواهد بود، علم نقشه برداري مورد توجـه دانشـمندان نیـز قرار گرفته است. تأثیر تکنولوژي بر نقشه و کارتوگرافی به جایی رسیده اسـت کـه سایت هاي متعددي بر روي وب سایت راه اندازي شده است، از جمله می توان به انجمـن ملـی جغرافیـایی ایـالات متحـده (NGS (کـه بـا همکـاري شـرکت ESRI ، ماشـــــین نقشـــــه را ایجـــــاد کـــــرده انــــد اشـــــاره داشـــــت. ایــــن وب سایت [com.nationalgeographic.mapmachine://http](http://mapmachine.nationalgeographic.com) یک اطلس آنی است که به طور محاوره اي دو جانبه و متقابل عمل می کند. این سـایت کـاربران را قـادر می سازد که انواع مختلف نقشه ها و داده هاي کارتوگرافیک را ابـداع، یـا جسـتجو کرده و دریافت کنند. وب سایت مذکور براي اولین بـار در نـوامبر سـال 9 9 9 1 بـه عنوان پیوست اطلس جهان انجمن ملی جغرافیایی چـاپ هفـتم بـه نمـایش گذاشـته شد [ <sup>8</sup> ] .

متخصصان نقشه برداري و کارتوگرافی کشور نیز از دیرباز در زمینۀ تولید، پردازش نگهداري و ارائه اطلاعات مکانی به کاربران فعالیـت مـی نمـوده انـد 9[ ] . و حال با بکارگیري الکترونیک و علوم رایانه اي در امر تهیه انواع نقشه ها موفقیت به سزایی یافته اند. اکنون روشهاي سنتی جاي خود را به روشها و فنون مـدرن داده است. به گونه اي که استفاده از تکنیک هاي رایانه اي و پیشرفته در تهیه نقشـه نـه تنها در کشور ما رشد قابل توجهی داشته است و بسیاري از امـور کـارتوگرافی و تهیه نقشه هاي مختلف با نرم افزارهاي گوناگون انجام می گیرد، بلکه با بکارگیري علوم مختلف از جمله ریاضیات، فیزیک، نجوم و سایر علوم وابسته و همچنـین بـا در اختیار گرفتن امکانات ماهواره اي و سایر تکنولوژي هاي موجـود توانسـته انـد در کنار نقشه هـاي هـوایی زمـین، نقشـه هـایی مبتنـی بـر حقـایق قابـل رویـت، از کهکشانها و ستارگان و . . . را نیز در اختیار جهانیان قرار دهند.

از جمله پایگاههاي اطلاعاتی نقشه در دنیا می توان به پایگاه اطلاعاتی نقشـه زمین شناسی ایالت متحده امریکا با آدرس <u>http://ngmdb.usgs.gov</u> اشاره نمود. در این پایگاه اطلاعاتی علاوه بر نقشـه هـاي زمـین شناسـی مربـوط بـه ایالتهـاي مختلف امریکا، اطلاعات مربوط به زمین شناسی نیز وجود دارد.

در وب سایت سازمان نقشه برداری کشور با آدرس:<u>http://ncc.org.ir</u> بانک اطلاعات پروژه هاي نقشه برداري کشور به همراه فروش الکترونیکـی آنهـا وجـود دارد. در این بانک تنها امکان مشاهدة پروژه هاي نقشه برداري از طریق جستجوي نقشه اي وجود دارد. سایر محصولات این سازمان (اطلـس یـا نقشـه ) بـه صـورت فروش الکترونیکی عرضه می شود.

تعدادي از وب سایتهایی که به نـوعی بـا نقشـه و اطلـس مرتبطنـد در بخـش ضمیمه معرفی شده است. در بسیاري از این سایتها، تنها به کاربران خـاص خـود اجازة دسترسی بـه منـابع اطلاعـاتی را داده و برخـی دیگـر نیـز بـه فـروش اطلاعات می پردازند.

با توجه به مطالب فوق، از آنجا که نقشه هاي جغرافیایی از اهمیـت ویـژه اي برخوردار می باشند و با نظر به اینکه یکی از رسـالتهاي مهـم کتابخانـه منطقـه اي ایجاد پایگاههاي اطلاعاتی در زمینه هاي مختلـف موضـوعی اسـت ، اجـراي طـرح تحقیقاتی "طراحی <sup>و</sup> پیاده سازي پایگاه اطلاعاتی نقشـه هـا <sup>و</sup> اطلـس هـا در شـبکۀ اینترنت*"*در تاریخ 3/8/ 3 8 3 1 به تصویب شوراي محترم علمی کتابخانـه منطقـه اي رسید. هم اینک گزارش این طرح تحقیقاتی را مطالعه می فرمایید.

## **۲ - اهداف طرح پژوهشی**

با توجـه بـه رشـد و نفـوذ تکنولوژیهـاي اطلاعـاتی در تمـام ابعـاد علمـی و اجتماعی و فرهنگی جامعه و با در نظـر گـرفتن اهمیـت همگـامی بـا فـن آوریهـا و سرعت در دسترسی به اطلاعات مورد نیاز ، کمبود پایگـاه تخصصـی نقشـه هـا و اطلس ها جهت استفاده و بهره وري متخصصان و محققان به خوبی بارز است که

این امر با پیاده سازي پایگاه اطلاعاتی نقشه ها و اطلس ها در شبکه اینترنت، نیـاز گروهی از جامعۀ پژوهشی را رفع می سازد. بنابراین می توان نقاط قوت این طـرح را به شرح زیر بیان نمود:

- 1- دانشجویان ، کارشناسان و پژوهشـگران ، در مطالعـات جغرافیـایی از راه دور توانایی استفاده از منابع اطلاعاتی این پایگاه را دارند.
- 2- این پایگاه موجب معرفی line-on و آسان نقشه ها و اطلس ها به جامعه علمی و فنی شده است.
- 3- با پویش نقشه ها و اطلسها، از نظر نگهداري در فضا و جا صرفه جویی بعمـل آمده است.
- 4- نقشه ها و اطلسها از موضوعات و تنوع بی شماري برخوردارند. از ایـن رو بـا در نظر گرفتن کاربرد هر نقشه، سازمان مربوطه به راحتی قادر خواهد بود تـا به نقشه یا نقشه هاي مورد نظر خود دسترسی پیدا کند.

## **۱ ۲- ويژگيهای پايگاه اطلاعاتی نقشه ها و اطلسهای طراحی شـده در کتابخانـه منطقه ای**

در این پایگاه اطلاعاتی، امکان جستجوي کلیدواژه اي جهت یافتن نقشه هـا و اطلس هاي مورد نیاز کاربر وجود دارد و اصل نقشه پـویش گردیـده و در اختیـار کاربر قرار داده می شود . کاربر توانایی جستجو و دریافت کامل نقشۀ مورد نیـاز خود را دارد. همچنین امکان بارگذاري صفحات اطلس به کاربر داده شده است. این پایگاه اطلاعاتی به عنوان مخزنی از نقشه ها و اطلسهاي چـاپ شـده در ایـران می تواند مد نظر کاربران قرار گیرد.

# **۳ - طراحی و پياده سازی پايگاه اطلاعاتی نقشه ها و اطلس ها در شبکه اينترنت**

این طرح شامل مراحل زیر است:

### **۱ ۳- گردآوری نقشه ها و اطلس ها:**

در این طرح با کمک اداره مجموعه سازي کتابخانه منطقه اي سعی شده است که کلیۀ نقشه ها و اطلس هاي موجود خریداري شود. بـه طـور عمـده نقشـه هـا و اطلس هایی که توسط سازمان جغرافیایی وزارت دفاع و پشتیبانی نیروهاي مسـلح و موسســه جغرافیــایی و کــارتوگرافی گیتاشناســی و موسســه جغرافیــایی و کارتوگرافی سـحاب تهیـه شـده اسـت جمـع آوري گردیـده و در ایـن طـرح مـورد استفاده قرار گرفته است .

### **۲ ۳- فهرست نويسی منابع:**

کلیۀ نقشه ها و اطلس ها ي خریـداري شـده بـا اسـتفاده از روش رده بنـدي دهدهی دیویِی فهرست نویسی شدند.

#### **۳ ۳- نمايه سازی نقشه ها و اطلس ها:**

نمایه سازي اطلاعات نقشه ها و اطلس ها با استفاده از زبان طبیعی یـا مـتن آزاد صورت گرفت. براي هر نقشه تعـداد زیـادي توصـیفگر را مـی تـوان در نظـر گرفت که سعی شده است در هر نقشه مهمتـرین توصـیفگرهاي آن را کـه بـه امـر بازیابی صحیح نقشه بیانجامد در نظر گرفته شود. ناخوانا بودن برخـی از اسـامی موجود در نقشه ها (چاپ نامناسب و یا فونت بسیارکوچک) باعـث کـاهش سـرعت در امر نمایه سازي گردید. در برخی از اطلس هـا، صـفحاتی بـه زبانهـاي مختلـف فرانسوي، عربی، لاتین و انگلیسی و جود داشت که سعی شد تا به درستی محتواي متون نمایه سازي گردد.

#### **۴ ۳- برنامه دروندهی اطلاعات:**

باتوجه به خصوصیات نقشه هاي جغرافیایی فیلدهاي زیـر جهـت درونـدهی اطلاعات در نظر گرفته شده است.

شماره راهنما، عنوان، اطلاعات نشر (محل انتشار، ناشر، تاریخ نشر )، مقیـاس نقشه و توصیفگرها .

پس از دروندهی اطلاعات، ویرایش هر رکورد اطلاعاتی نیز انجام شد. در مجموع 0 4 3 2 رکورد مربوط به اطلاعات کتابشناختی نقشـه هـا و اطلـس هـاي جغرافیایی فارسی و 2 3 رکورد اطلاعاتی نقشـۀ جغرافیـایی لاتـین نمایـه سـازي و دروندهی گردیـد. بـدیهی اسـت کـه هـر اطلـس داراي چنـدین رکـورد کتابشـناختی می باشد.

### **۵ ۳- پويش نقشه ها و اطلس ها :**

 جهت پویش نقشه هاي بزرگ از اسکنر مخصوص پویش نقشه هـا (اسـکنر 54P VIDAR ( استفاده شد. (شکل <sup>1</sup> ) .

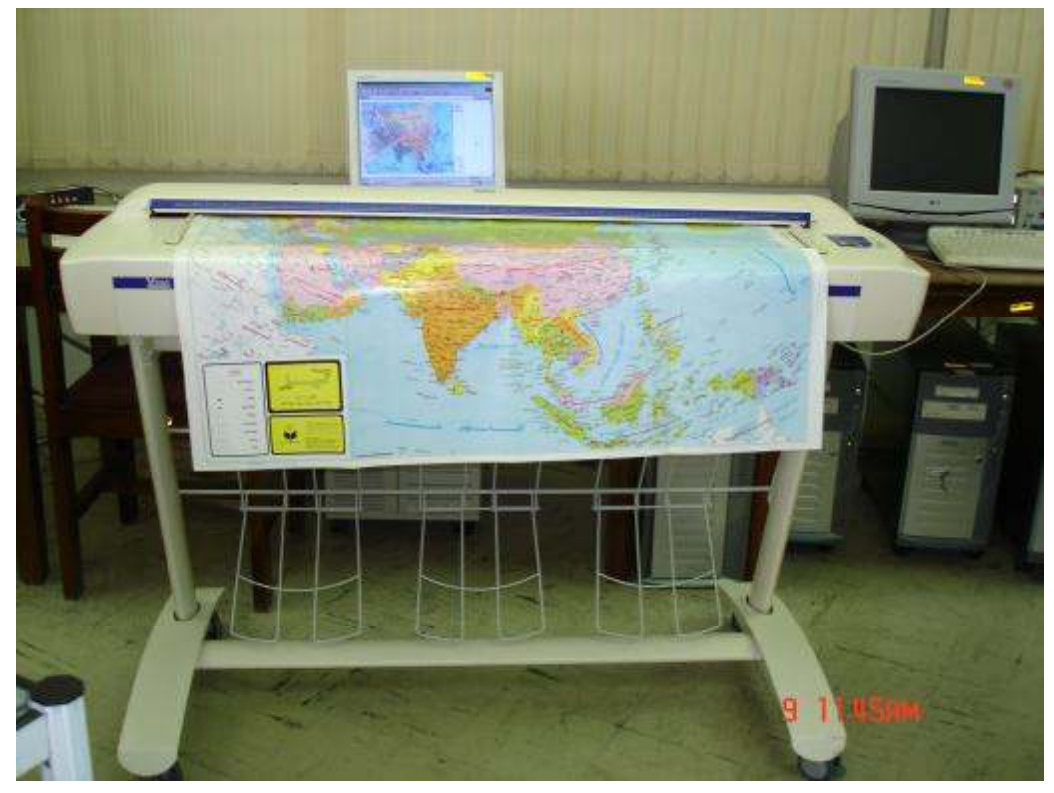

شکل ۱ـ پويش نقشه به وسيلة اسکنر VIDAR

همچنین جهت پویش نقشه ها و اطلس ها با قطعات کوچک <sup>3</sup>*A* , <sup>4</sup>*A* از اسـکنر Fujitsu مدل C-5750fi استفاده گردید. جهت پویش نقشه هـا و اطلـس هـا سـعی شده است که فایلهایی با وضوح تصـویر مناسـب و بـا حـداقل حجـم تهیـه گـردد.

بنابراین با توجه به کیفیت چاپ هر نقشه یا اطلس از یک روش یکسان براي پـویش استفاده نشد و هر نقشه یا اطلس با توجه به ویژگی خاص خـود پـویش شـدند. در این امر بارها یک نقشه پویش شد تا وضوح تصویر مناسب با حـداقل حجـم جهـت استفادة کاربر تولید گردد. تصاویر تولید شده را می تـوان بـا مقیاسـهاي مختلـف مشاهده نمود و از امکان بزرگنمایی و کوچـک نمـایی نـرم افزارهـاي اسـتاندارد و متعارف موجود جهت استفاده از این منابع بهـره گرفـت. در ایـن طـرح تعـداد 9 5 1 نقشۀ جغرافیایی و 7 2 اطلس به طور کامل پویش شده است .

#### **۶ ۳- تهيه متنکامل اطلس ها**

برخی از صفحات اطلس ها نظیر راهنماي اتصال صفحات، فهرست محله هـا، شهرکها، اسامی پارکها، اتوبانها و بزرگراهها و . . . . در مقولۀ نمایه سازي گنجانیـده نشده و به عنوان رکورد کتابشـناختی درنظـر گرفتـه نشـده انـد. از آنجـا کـه ایـن اطلاعات براي بسیاري از کاربران ممکـن اسـت بسـیار مهـم تلقـی گـردد، لـذا ایـن اطلاعات نیز پویش گردیده و در اختیار کاربر قرار داده شده است.

# **۴ - نحوه استفاده از پايگاه اطلاعاتی نقشه ها و اطلـس هـا در شـبکه اينترنت**

ایـن پایگـاه اطلاعــاتی از طریـق وب ســایت کتابخانـه منطقـه اي بــا آدرس [com.srlst.www](http://www.srlst.com) در اختیار کاربران می باشد. کاربر مـی توانـد پایگـاه اطلاعـاتی نقشه ها و اطلس ها را از قسمت پایگاههاي اطلاعاتی فارسـی انتخـاب نمـوده و بـا استفاده از کد کاربري و کلمۀ رمـز خـود بـه ایـن پایگـاه دسترسـی داشـته باشـد (شکلهای 2 تا 4 )

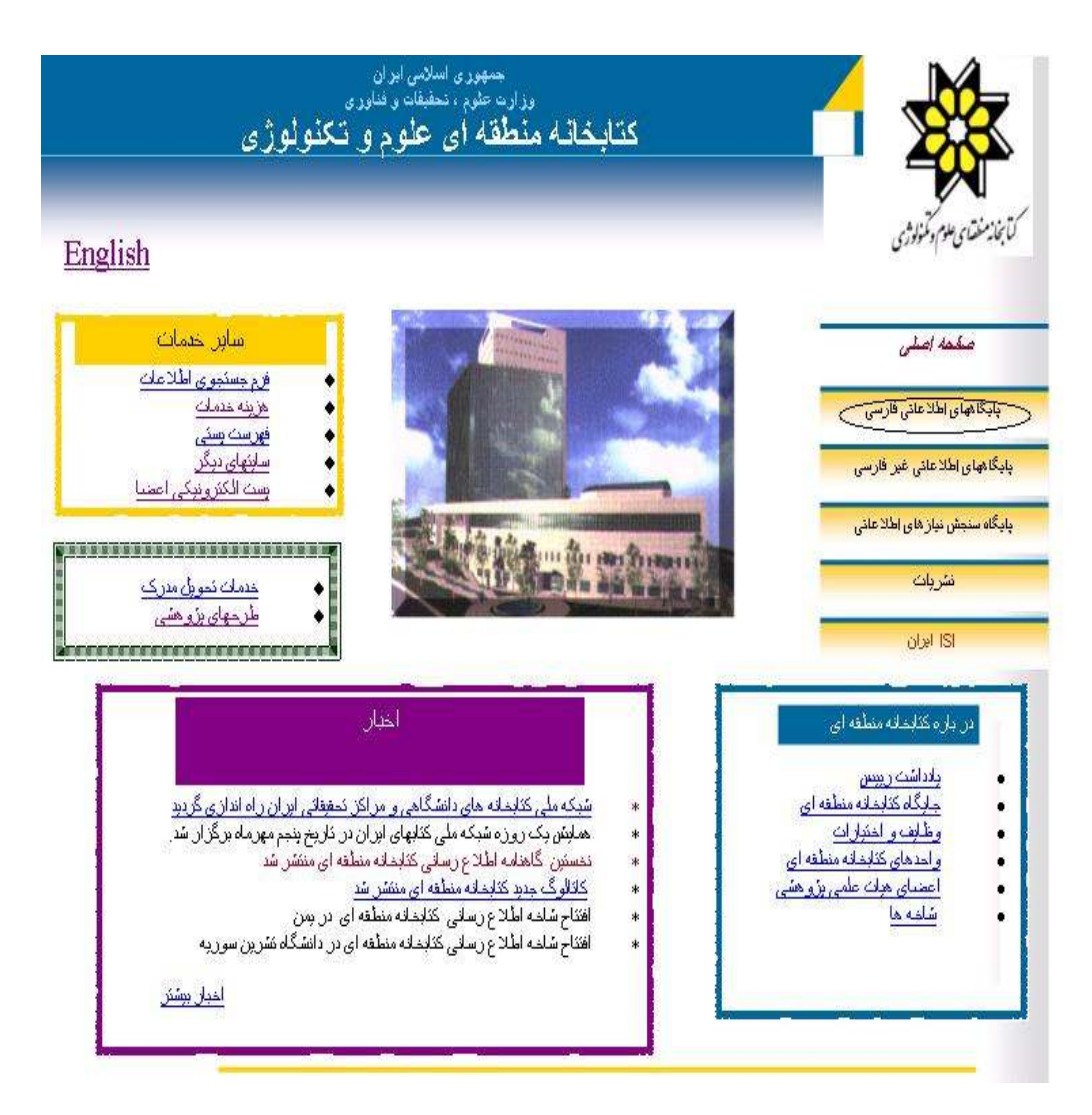

شکل <sup>2</sup> ـ صفحۀ خانگی کتابخانه منطقه اي

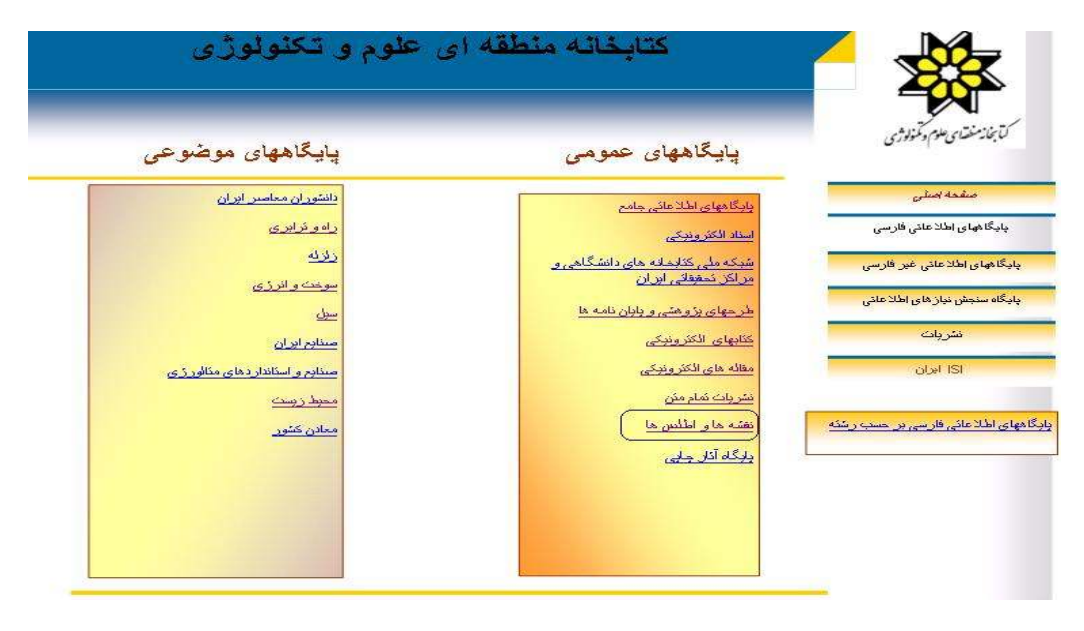

شکل <sup>3</sup> ـ فهرست پایگاههاي اطلاعاتی فارسی کتابخانه منطقه اي

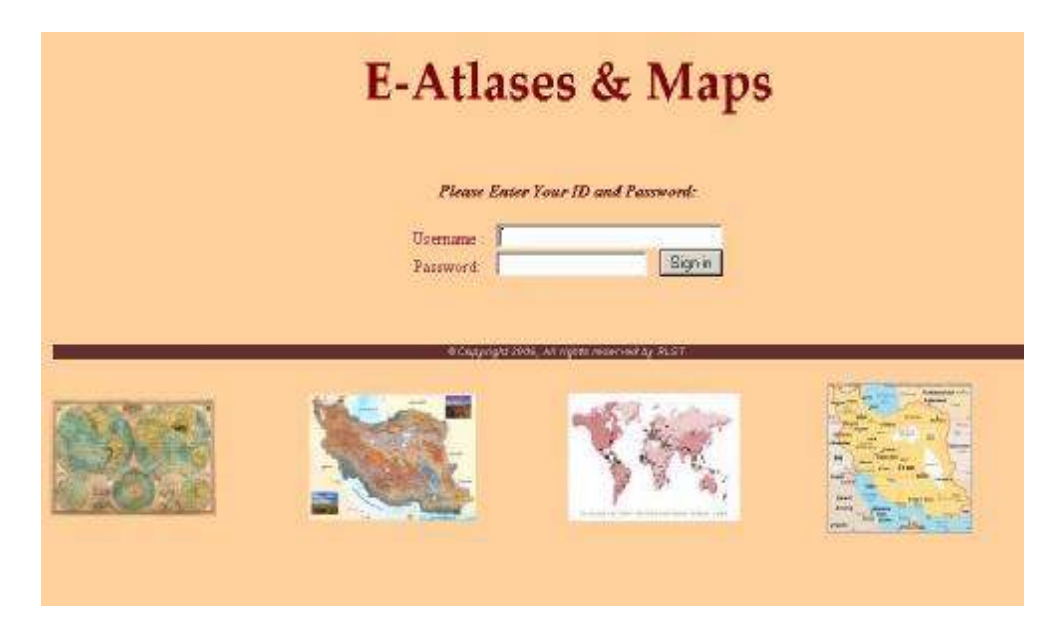

شکل <sup>4</sup> ـ برنامۀ ورود به پایگاه اطلاعاتی نقشه ها و اطلس ها

پس از ورود کد کاربري و کلمۀ رمز، کاربر سه گزینۀ اطلس هاي کشورهاي جهان، اطلس هاي ایران و برنامۀ جستجو را مشاهده می نماید. (شکل )5

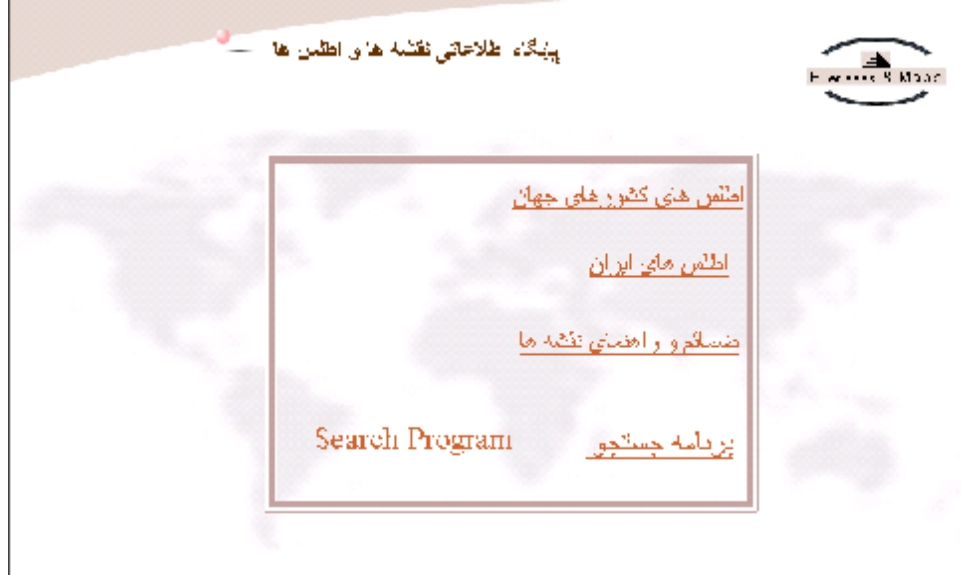

شکل <sup>5</sup> ـ صفحۀ اصلی پایگاه اطلاعاتی نقشه ها و اطلس ها

## **۱ ۴- اطلس های کشورهای جهان**

در اين قسمت فهرست اسامی اطلسهای کشورهای جهان که متن کامـل آنهـا وجود دارد به ترتيب حروف الفبا نمايش داده می شود (شکل ۶) و کاربر می توانـد هر يک از اطلسها را انتخاب نموده و بر اساس فهرست مندرجاتی که بـرای اطلـس مورد نظر تهيه شده است به متن کامل مطالب مورد نظر دسترسی يابد.

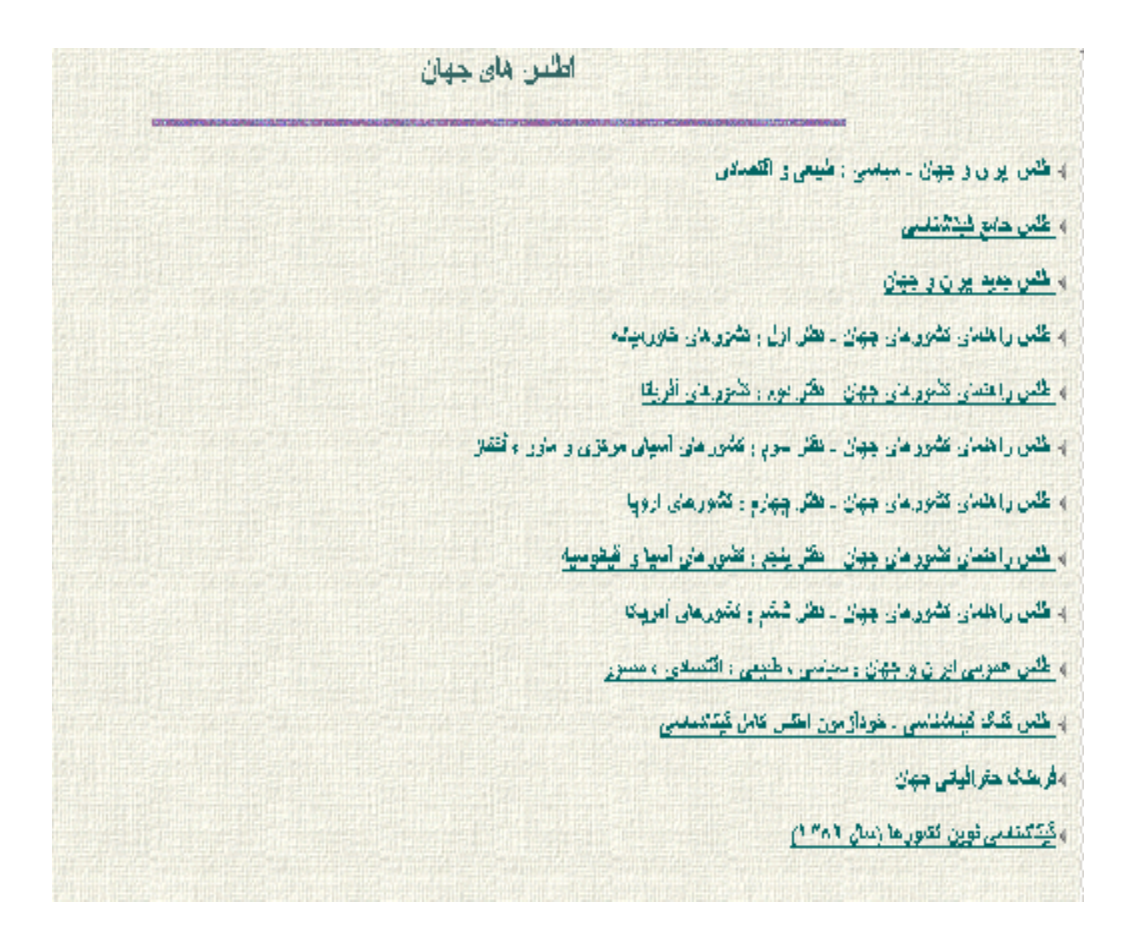

شکل ۶ ـ اطلس های جهان

## **۲ ۴-اطلس های ايران**

با انتخاب ایـن گزینـه فهرسـتی از اطلسـهاي ایـران مطـابق شـکل<sup>7</sup> مشـاهده می شود.

اطلس های ابران والتر اطلعي أبواق دانش ایران و جهان - سیاسی ، طبعی و اقتصادی وانقلن تهران ماڪن جنڀد ايراڻ واجهان وانقلن راهمای کوران والكن فور ستهائ باطلی شهرستان نسیر ن ورودتر قسران و توسان و شهر نسیر ن ( نفریش ) باطلس عمومی ایران و جهلا و سیاسی ، هیپتی : اقتصادی : مصول ) اطلــن كامل ڤاهِر قوران باطلی گریشگری و زبارتی بشهدمقص 4 اطلس ملی ایران - آموزش عظی بالطَّين التِّي أوران ـ امروكي حمرهي ) الشي على ايران - ارتباطت بالظلن التي ايران - ء البرزري واعتس نقشه های جفر قبلیی و است کاریش خلیج فرس ومصرحه استاه تاریخی و نقشه های جای فیلی طیح قارس ( چند عود )

شکل ۷ ـ اطلس های ايران

در این قسمت نیز کاربر می توانـد فهرسـت منـدرجات هـر یـک از اطلسـهاي مورد نظر خود را مشاهده (مانند شکل <sup>8</sup> ) و سپس با انتخاب هر مورد، به نقشه بـه فرمت **JPG**) شکل <sup>9</sup> ) و یا نقشه به همراه توضیحات به فرمت PDF دسترسی یابد. القلع قاربی در تشنه مکانیس میتی رابطره ۱۹۰۸ (۵۷) ق. د. ) به بردانت آر فروپائی .

امار اگر در از فرزینش، « هفیار مساو جوافیار حقق « زیبزیک ، ۱۹۱۲ در اجلا ۱ بالوید ۲ ، سقد ، ۶ متش ها ر هایطه دیکها لاین ر

<u>كليم قاربي در موثر مه تفتيه تقائيلهاي لوتر فياتي ترد بيناشيان</u>

انقس جعر فيأو ياستان

ان المبدري قرر دنتن ، ۱۸۷۶

فقلته هرينوند وأمه داي إلى وبالولاشة قدران أركوهان

ای اثر در ۳ جنرالیار بردگیان و پرسیان ۳ دائر قدر آزار در دارایش، ۱۹۱۹ دیگر ۱ دیگر ۲ دنوینه ۱ دستمر که رهنهای هاشدنا زیادی

<u>کلیج قلین در فکله بن پیکرتوین (۱۰۱٬۰۱۰ تا ۲۰۱۰ پیرس)</u>

اسر اکر در عنای زن ۱۱ چیز فیلی فقگ راعلمان ۱۱ . نورز ، دلاریب ۱۹۹۳ بی معقده ۱۳۱۹، نظیر دی رعنایمان ، معندُ: لاین

<u>کلومی و که پستری زبل ز ۱۰۲ ق و ا</u>

این اثر در ۳ محه متر فر ۳ ، پایهای : ۱۹۸۶ : نتشر که ر

شکل <sup>8</sup>ـ قسمتی از فهرست مندرجات اطلس نقشه هاي جغرافیایی و اسناد تاریخی

خلیج فارس

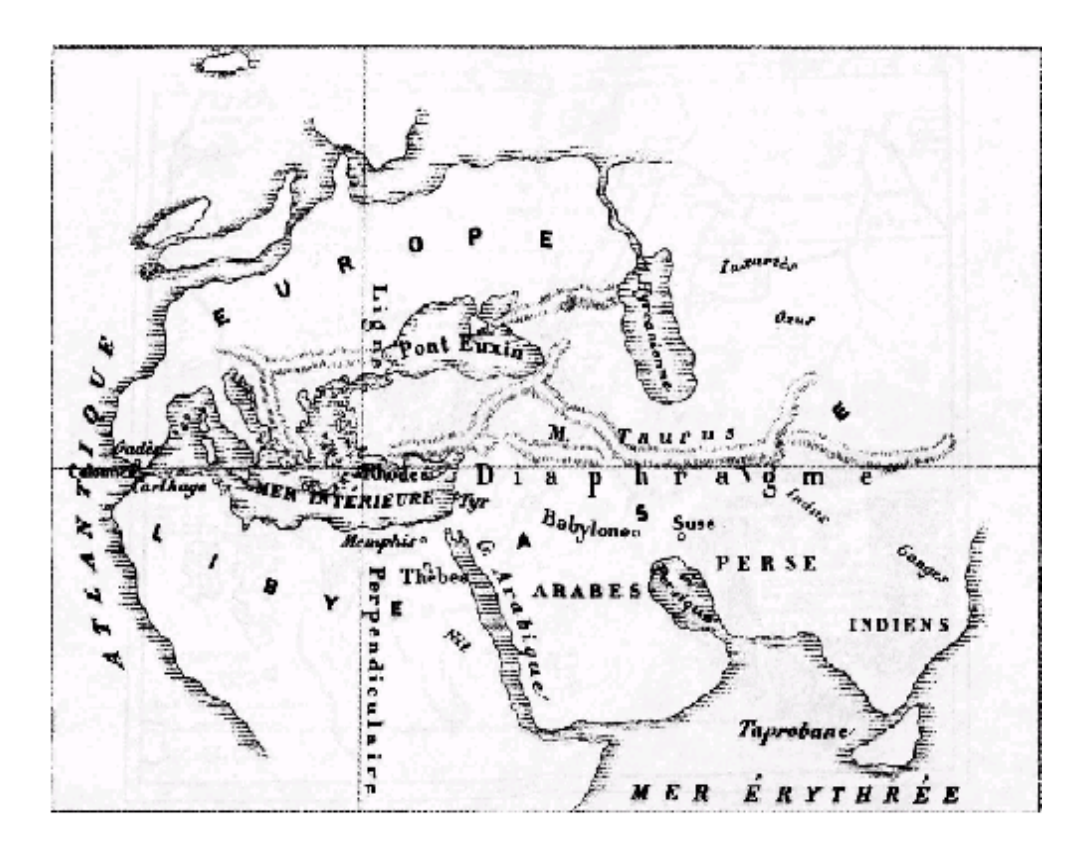

شکل ۹ ـ نقشة خليج فارس در نقشة ديسنارک

## **۳ ۴- ضمائم و راهنمای نقشه ها**

برخی از نقشه ها داراي چند صفحه توضیحاتی در قالب ضمائم یا راهنماي استفاده از نقشه می باشند. این نقشه ها به همراه ضمائم آنها که بـه صـورت فایـل PDF تهیه می شود. در صفحۀ جداگانه اي در اختیار کاربر قرار داده شـده اسـت. (شکل 0 1 )

راهنمای نقشه ها

ا» القضة ايالت ڤارس بر درران تاسري ١٣٠٢ هجري قبري - ١٨٠٩ ميلادي

خمليه للله لبلك ليوس

) - القشة چغر *فيلي شاهقام*ة فردوسي

الفته جلرافيين كاهشه فرديسي ونقتله أعياء أرويا

وإهمان كقنه وقراقيتي تناهامه كراويس

شکل ۱۰ ـ صفحة راهنمای نقشه ها

## **برنامه جستجو**

با انتخاب برنامة جستجو صفحة انتخاب زبان مشاهده می شود (شکل ۱۱ .)

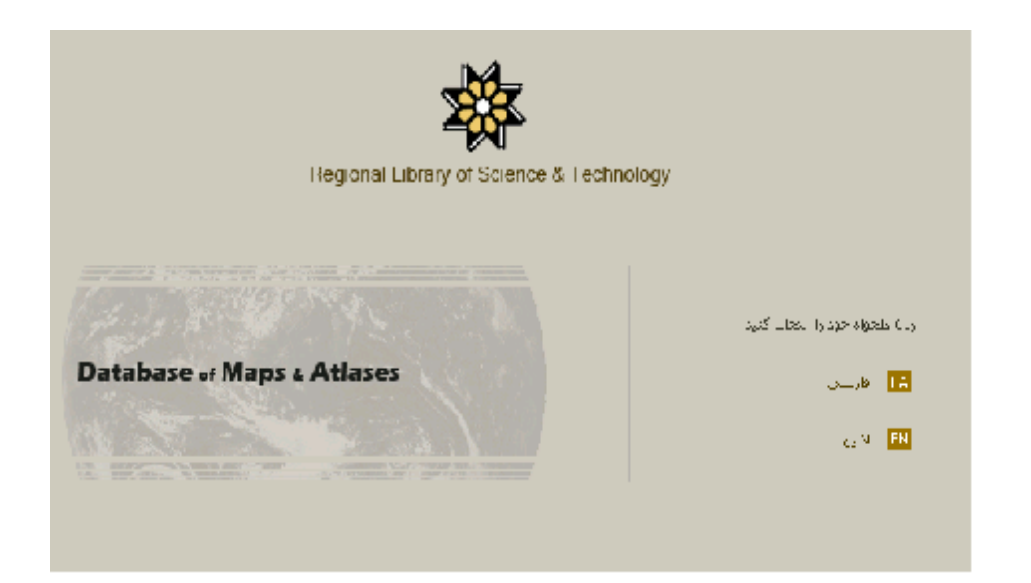

شکل ۱۱ ـ صفحة انتخاب زبان برنامة جستجو

اين برنامه به دو زبان فارسی و انگيسی می باشد. کاربر امکان سه نوع جستجو را دارد. جستجوی ساده، جستجوی سريع و جستجوی پيشرفته (شکل ۱۲)

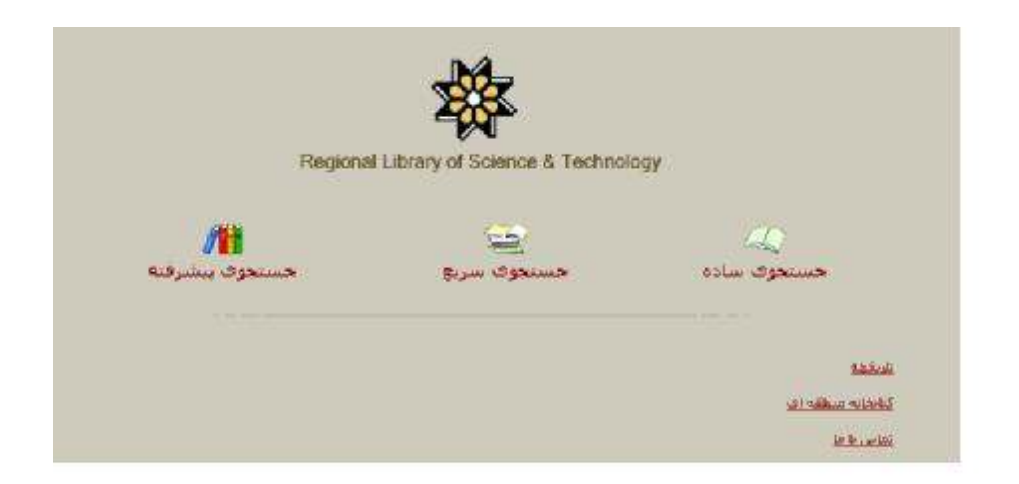

#### شکل ۱۲ ـ صفحة انتخاب نوع جستجو

در جستجوی پيشرفته امکان استفاده از عملگرهای بول و امکان انتخاب فيلدهای جستجو (حداکثر سه فيلد) وجود دارد. (شکل ۱۳) در جستجوی ساده امکان انتخاب يک فيلد جستجو (شکل ۱۴) و در جستجوی سريع تنها محل ورود کليد واژه وجود دارد (شکل ۱۵).

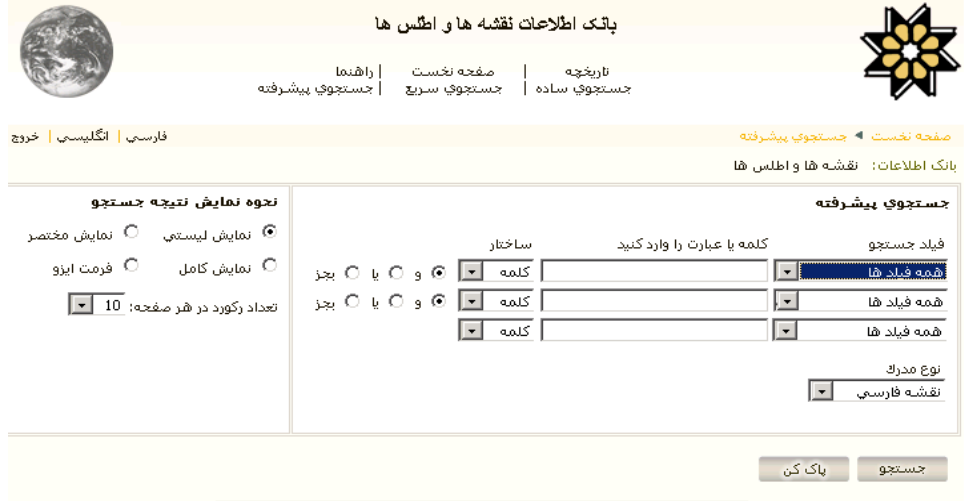

شکل ۱۳ ـ جستجوی پيشرفته

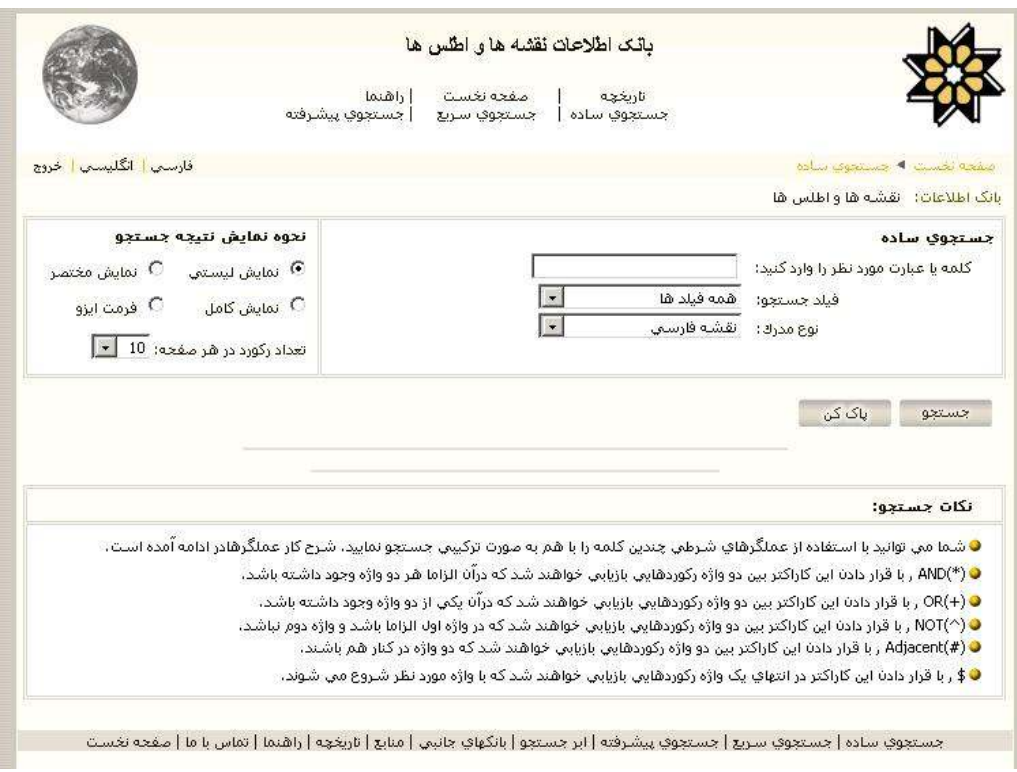

شکل ۱۴ ـ جستجوی ساده

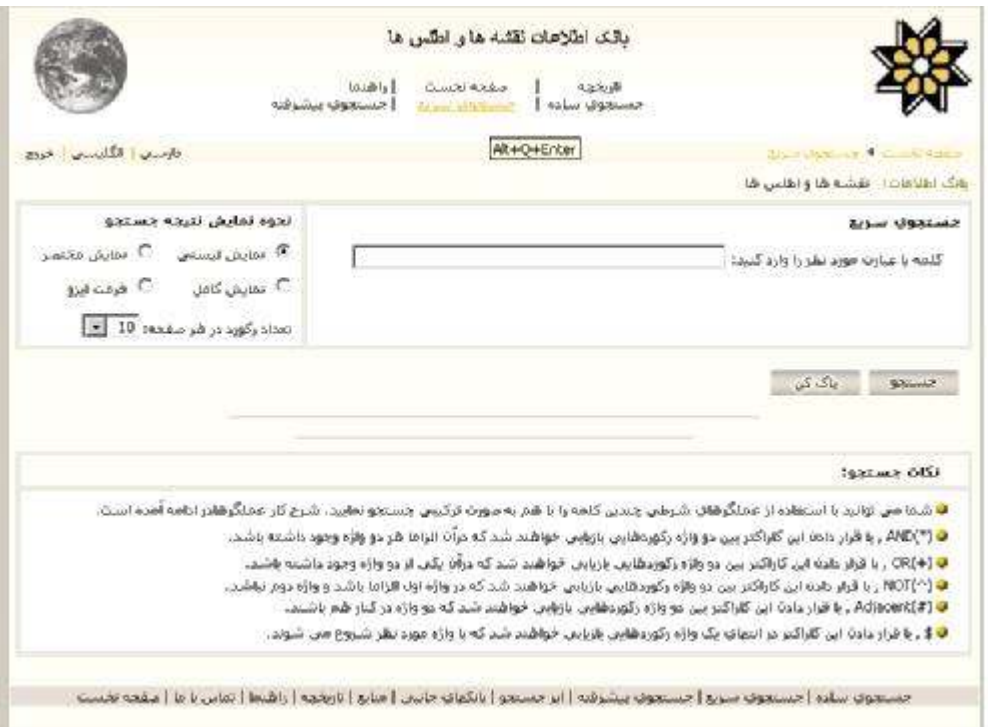

شکل ۱۵ ـ جستجوی سريع

نحوة نمايش نتيجة جستجو به سه روش زير امکان پذير است:

.۱ نمايش ليستی: در اين روش مقياس، شماره مدرک، عنوان، پديدآورنده، محل نشر، ناشر و محل انتشار رکوردهای نتيجة جستجو نشان داده می شود. مي توان يک يا چند رکورد بدست آمده را جهت نمايش انتخاب نمود. همچنين امکان دسترسی به مدرک پويش شده با انتخاب گزينة اتصال که در شکل ۱۶ نمايش داده شده می باشد. امکان نمايش مختصر و نمايش کامل هريک از رکوردهای انتخابی وجود دارد.

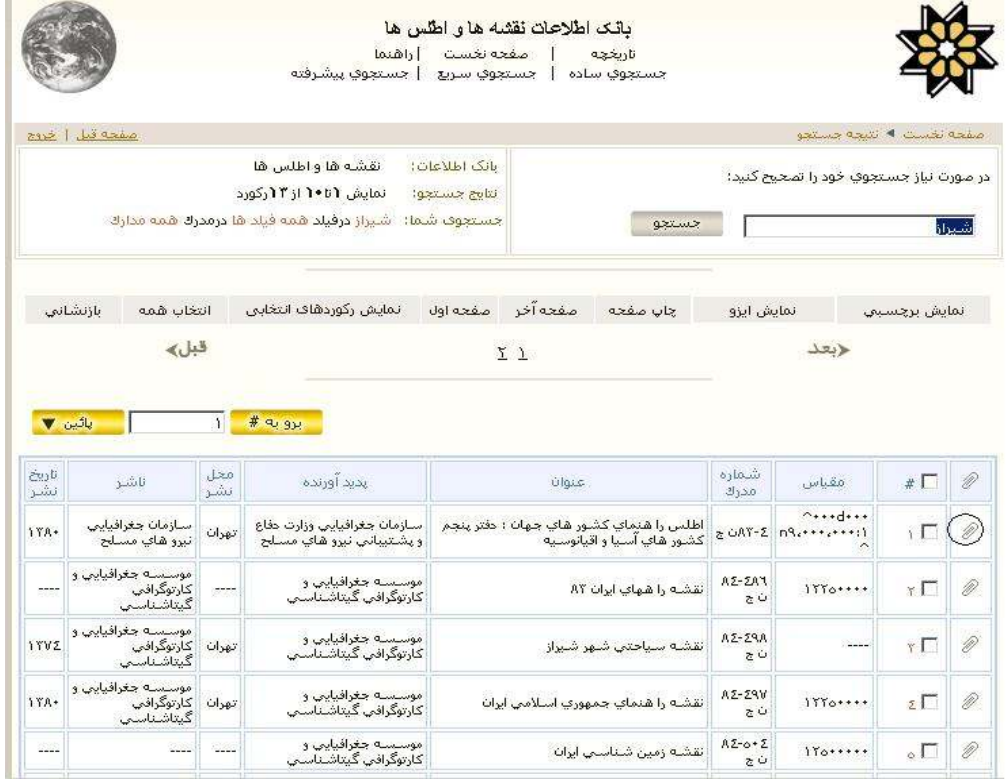

شکل ۱۶ ـ نمايش ليستی و نتايج جستجو

.۲نمايش کامل: در اين روش کليد واژه ها نيز نمايش داده می شوند.

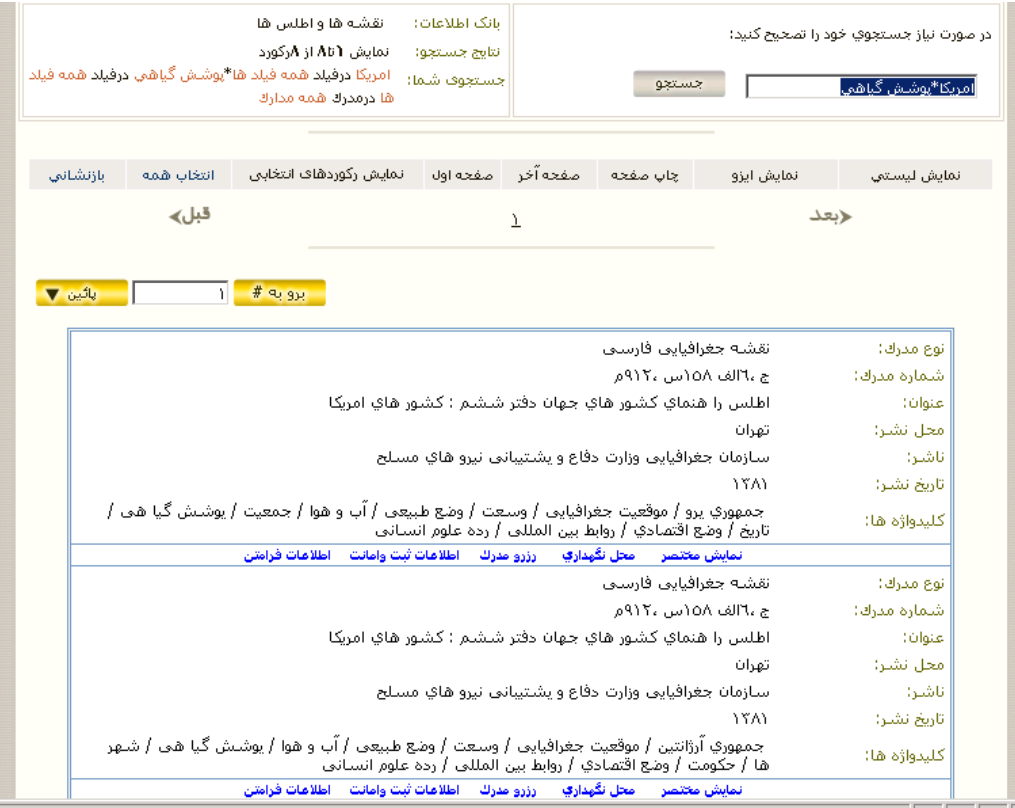

شکل ۱۷ ـ نمايش کامل نتايج جستجو

.۳ نمايش مختصر: دراين روش عنوان اثر و ناشر در اختيار کاربر قرار داده می شود امکان دسترسی به نمايش کامل و اطلاعات فرامتن وجود دارد.

**جستجوی لاتين** 

اطلاعات نقشه های لاتين در بخش لاتين برنامه وارد شده و با ورود کليد واژه های لاتين می توان به نقشه مورد نظر دسترسی پيدا کرد. (شکلهای ۱۸ تا ۱۹)

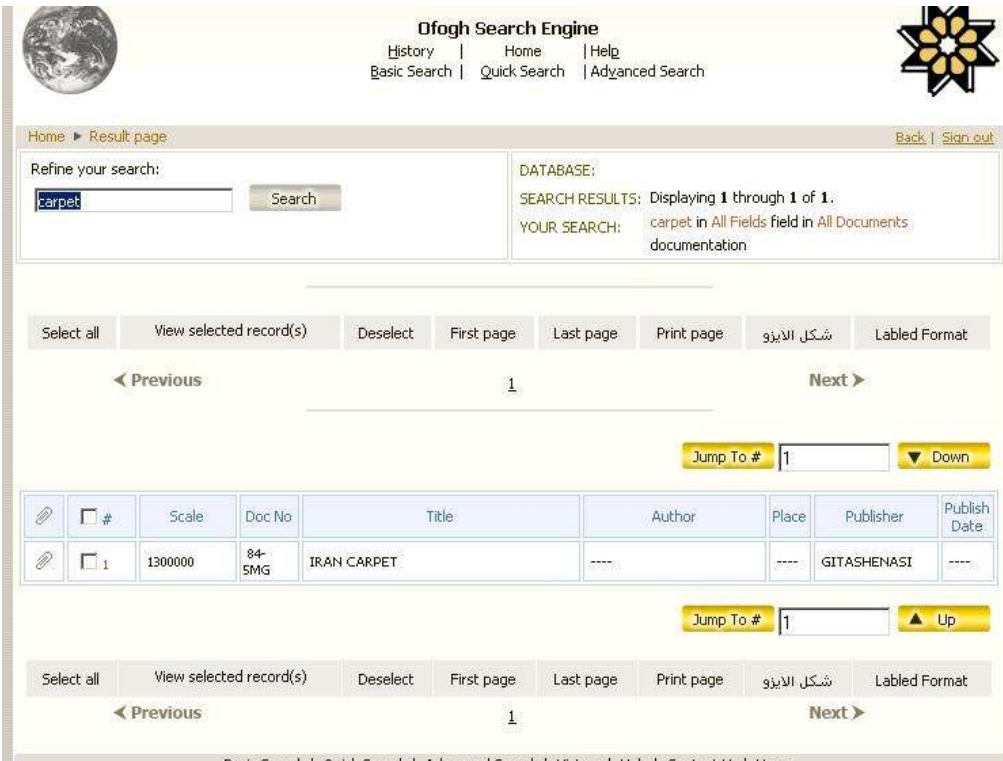

Basic Search | Quick Search | Advanced Search | History | Help | Contact Us | Home

شکل ۱۸ ـ نتيجة جستجوی لاتين

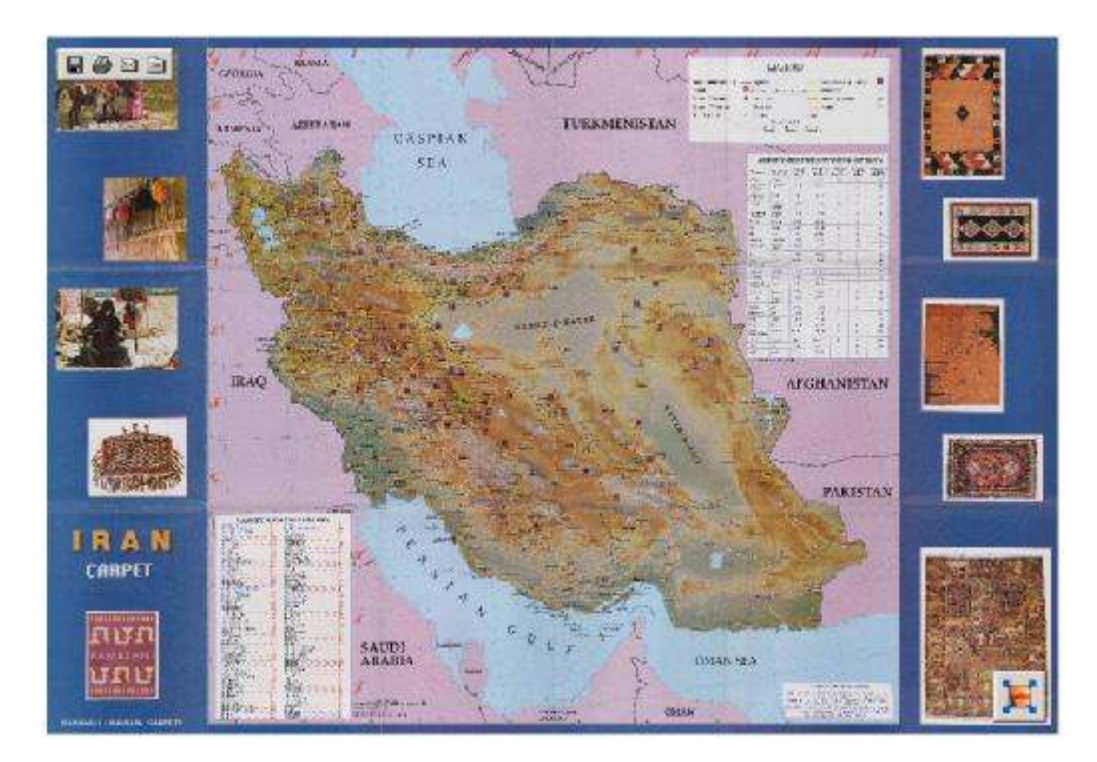

شکل ۱۹ ـ نمونه ای از نقشة لاتين

## **۵ - بيان مسائل و مشکلات**

• در اين طرح سعی شده است که اسامی مطابق با آنچه که در نقشه ها و اطلس ها اشاره شده است، در نظر گرفته شود، اما در برخی از اطلس ها اسامی در فهرست مندرجات و در متن اطلس ها متفاوت است. بنابراين صحيحترين نام برگزيده شد.

مثال: در فرهنگ جغرافيايي جهان در فهرست کشور پيت کارين ذکر شده و در متن پيت کرن که املای پيت کرن انتخاب شد و يا در فهرست مندرجات کشور ماتيسنيک بيان شد که در متن مارتينيک اشاره شده که صحيح آن مارتينک انتخاب شد.

• در پويش اطلس ها، نقشه ها دارای قطعات متفاوتی هستند و ممکن است که يک نقشه در صفحات زوج و فرد يک اطلس توزيع شده باشد که بايستی صفحات را بطور مجزا پويش و سپس به يکديگر متصل نمود. برای مثال می توان به اتواطلس ايران اشاره کرد که صفحات اين اطلس به اندازة 5A بوده و صفحات زوج و فرد پويش شده و به يکديگر متصل شده اند، بنابراين ظاهری متفاوت با نقشه هايي که در يک صفحه قرار دارند پيدا کرده است. دقت زيادی شده است تا پيوستگی خطوط در نقشه های اين اطلس رعايت گردد. شکل ۲۰ نمونه ای از اين صفحه را نشان می دهد.

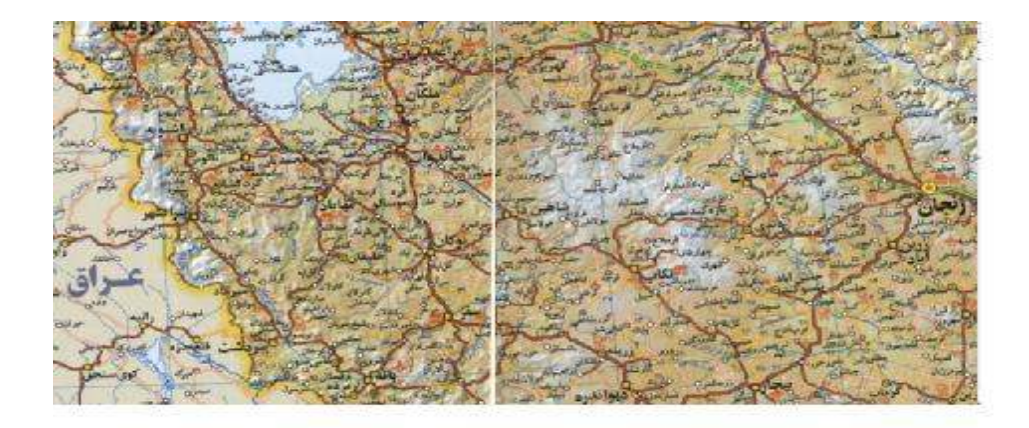

شکل ۲۰ ـ نمونه ای از نقشه هايي که در دو صفحه قرار داده شده اند.

• مشکلات نشر اطلسها باعث بروز مسائلی در پويش اطلسها شد. برای مثال کج بودن نقشه ها، عدم تطابق توضيح نقشه ها با نقشة موجود، کيفيت نامناسب کاغذ بعضی از اطلسها باعث اثر گذاری در کيفيت پويش گرديده است هر چند که سعی شده است تا با تغيير وضوح تصاوير (Resolution( پويشهای مناسبی ارائه گردد. مانند نقشة " خليج فارس از مؤلف ناشناس (پيش از ۷۲۱ ه. ق. / ۱۳۲۱م)" يا "بحر فارس در نقشة ابوالحسن علی ابن سعيد (پيش از ه. ق. / م)" که در اين نقشه ها کيفيت نوشته های آن بسيار پايين بوده که با حداکثر Resolution سعی شده تا نقشة مناسبی تهيه و در پايگاه اطلاعاتی گذاشته شود.

- در تهيه متن کامل اطلسها سعی شده است تا از فهرست مندرجات موجود در اطلس استفاده شود اما گاهی صفحاتی وجود داشت که در فهرست مندرجات موجود نبود که در اين صورت به فهرست مندرجات اضافه گرديد. مانند اطلس گردشگری و زيارتی مشهد مقدس، صفحات لاتين در فهرست مندرجات نبوده که اضافه شده است.
- در برخی از اطلسها به طور کلی يک عنوان ذکر شده که جهت دسترسی سريعتر عناوين فرعی نيز تهيه و در فهرست مندرجات قرار داده شد. مثال: "ويژگيهای جغرافيايي ايران و جهان" در اطلس عمومی ايران و جهان شامل ۲۶ عنوان فرعی گرديد.
- هر نقشه به دليل بالا بردن کيفيت و کم حجم شدن فايل چندين مرتبه پويش شده است .
- بعضی از نقشه ها شامل چند نقشه با مقياس های مختلف و با اشکال گوناگون بوده اند که می بايستی آنها را چندين بار پويش کرده و با نرم افزارهای مختلفی از جمله photoshop, paint و easy scan آنها را ويرايش کرد . به عنوان مثال نقشه سياسی استراليا و اقيانوسيه که اين نقشه خود شامل ٩ نقشه کوچکتر با مقياس و اشکال مختلف بوده است.
- تعدادی از نقشه ها که يک طرف آنها شکل مکان و طرف ديگر شامل توضيحاتی در رابطه با آن بوده به گونه ای کنار هم قرار داده شد تا علاوه بر حجم کم با کيفيت مناسبی تهيه گردد. به عنوان نمونه می توان به نقشه راههای استان کردستان ـ نقشه راههای استان همدان و نقشه راهنمای البرز غربی "گيلان" اشاره کرد.

## **سپاسگزاری**

بدين وسيله مراتب سپاس و قدردانی مخصوص خود را از شورای محترم علمی کتابخانه منطقه ای علوم و تکنولوژی که بودجه اين طرح را فراهم آورده ابراز می نماييم. همچنين از خانم مهندس محبوبه کامياب کلانتری و خانم مهندس رزا دستغيب که با دقت و صبر و حوصله فراوان به پويش اطلاعات پرداختند و نيز از خانم سيما رهايی به خاطر نمايه سازی اطلاعات و همچنين از زحمات اپراتورها قدردانی می شود.

#### **ضميمه**

## سايتهای مربوط به نقشه و اطلس الکترونيکی

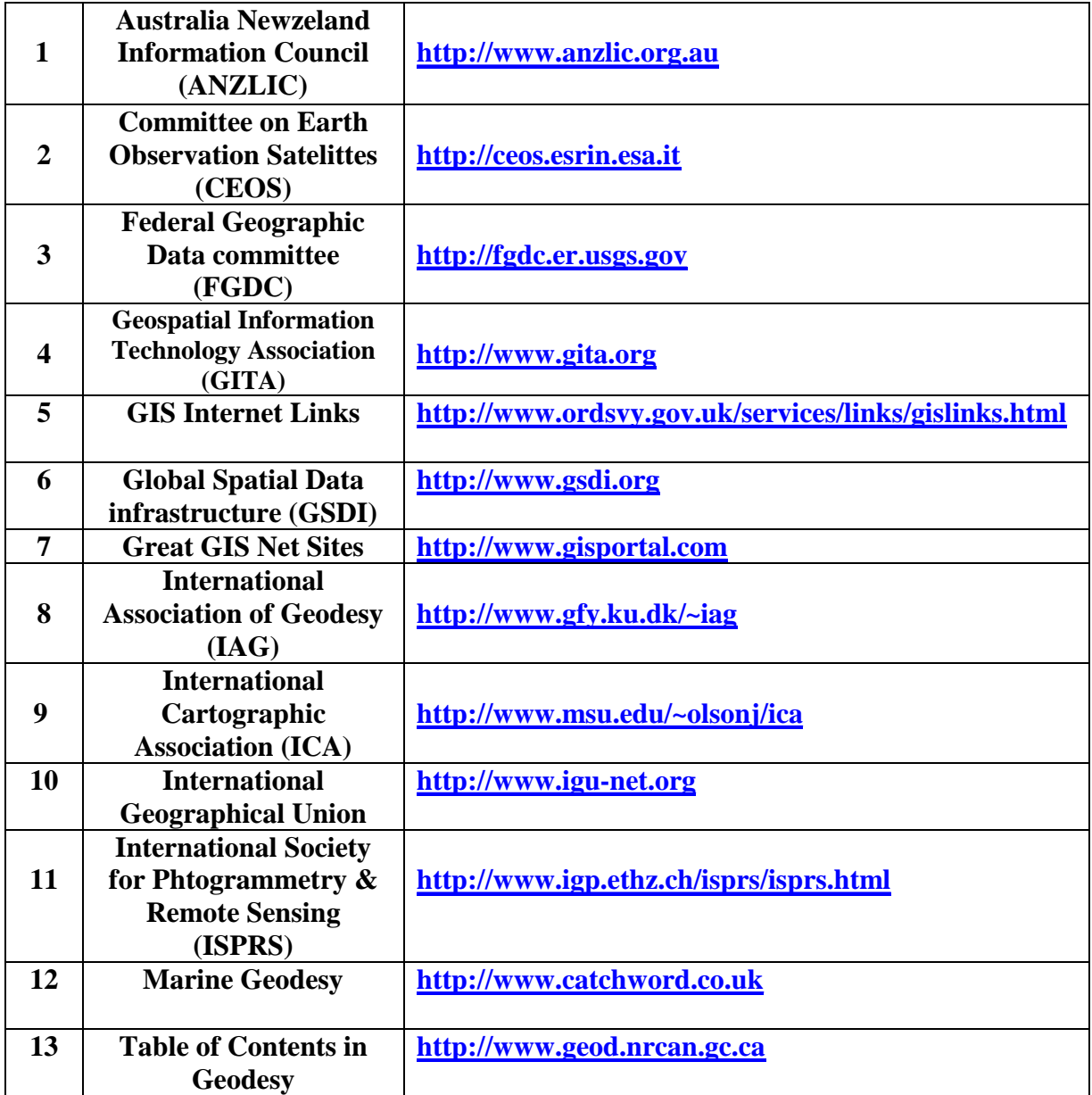

### **منابع**

1[ ] . واسیلیو، آي. «نقشه: نقشه چیست؟» ترجمـه علـی اکبـر رضـیئی. نقشـه بـرداري: نشـریه علمـی و فنـی سـازمان نقشـه بـرداري کشـور، دوره ،3 2 1 (زمسـتان 1 7 3 1 ) صفحه 1 3 - 9 3

2[ ] . انیسی، بیژن. «نقشه، زبان مشترك تهیه نقشه و سیر تحـول آن». اطلاعـات علمـی دوره <sup>3</sup>،<sup>1</sup> ( 4 بهمن 7 7 3 1 ) : صفحه 1 4 - 8. 3

3[ ] . مدد، محمد. «Earth Digital « نقشـه بـرداري ، دوره <sup>2</sup>،<sup>1</sup> ( 2 0 8 3 1 ) :صـفحه 6 4 - 4 7

 4[ ] . رجایی، عبدالحمید. نقشه، «تـاریخ نقشـه کشـی» . فضـاي جغرافیـایی ، دوره ،1 4 (زمستان 1380): صفحه 303 - 118

5[ ] . تسارزیکی، جورج. «سیر تحولات تهیه نقشـه توپـوگرافی از سـنتی بـه رقـومی ». ترجمه پروین رفاهی. نقشه برداري: نشریه علمی و فنی سازمان نقشه برداري کشـور ، دوره چهارم، <sup>3</sup> (پاییز 2 7 3 1 ) : صفحه 3 4 - 8 4

> 6[ ] . زینلِی، رویا . «نقشه در ایران». کتاب ماه: تاریخ و جغرافیا، دوره ،5 2 (آذر 0 8 3 1 ) : صفحه 8 0 1 - 1 1 1

7[ ] . علی پورنوربخش، محمد. «مروري بر سیر تکامـل نقشـه». نقشـه بـرداري نشـریه علمی و فنی سازمان نقشه برداري کشور، دوره دوم،<sup>7</sup> (پاییز 0 7 3 1 ) : صفحه 9- 9 1 8[ ] . «ماشین نقشـه» انجمـن ملـی جغرافیـایی ایـالات متحـده آمریکـا . شـهرنگار، دوره <sup>5</sup>،<sup>1</sup> ،<sup>3</sup> 4 1 (دي 9 7 3 1 ) : صفحه 1 7

9[ ] . مدد، محمد. «جایگاه مهندسی نقشه برداري و ژئوماتیک در تولید نقشه، اطلاعـات مکانی و ارائه خدمات در تولید نقشه، اطلاعات مکانی و ارائه خدمات اطلاعاتی». نقشـه بردار*ي ، دو*ره نه 3 ( 1 3 3 1 ): صفحه 2 3 - 2 2